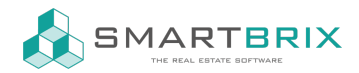

## Benutzer anlegen

Zum Benutzer anlegen/ bearbeiten/ löschen klicken Sie in den "Einstellungen" auf "Benutzer verwalten". Sollte dieser Punkt nicht angezeigt werden, fehlt Ihnen die Berechtigung.

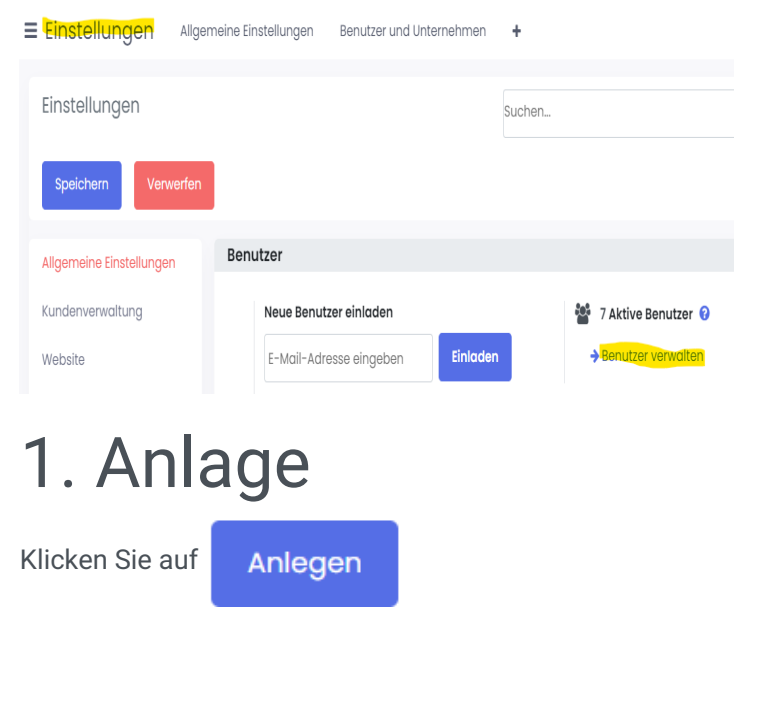

## 2. Bearbeiten

Klicken Sie auf einen Benutzer und im Benutzerdokument auf

**Bearbeiten** 

## 3. Löschen

Markieren Sie die Checkboxen der betroffenen Benutzer und wählen Sie unter die Aktion "Archiv". (Löschen ist nur möglich, wenn der Benutzer noch nicht im System gearbeitet hat)

## $\binom{1}{4}$  +49 2761 835 10 72 @ invoicing@smartbrix.io @ http://www.smartbrix.io

SMARTBRIX GmbH • GF: Tobias Hammeke, David Färber • USt.-ID: DE341219498 • Amtsgericht Olpe HRB 11030 Volksbank Olpe-Wenden-Drolshagen eG • IBAN: DE70 4626 1822 0020 2235 00 • BIC: GENODEM1WDD

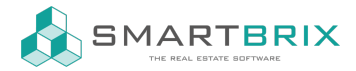

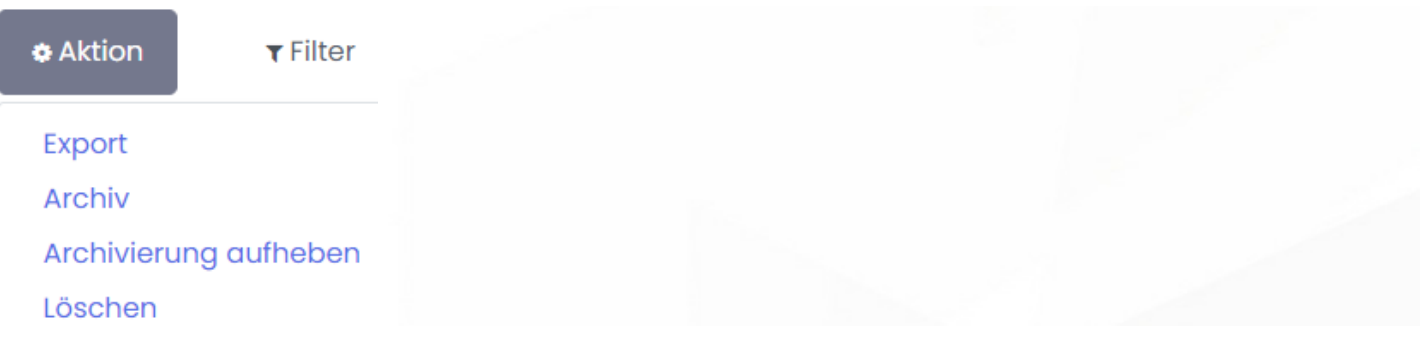

 $\leftarrow$  +49 2761 835 10 72 @ invoicing@smartbrix.io  $\bullet$  http://www.smartbrix.io

SMARTBRIX GmbH • GF: Tobias Hammeke, David Färber • USt.-ID: DE341219498 • Amtsgericht Olpe HRB 11030 Volksbank Olpe-Wenden-Drolshagen eG • IBAN: DE70 4626 1822 0020 2235 00 • BIC: GENODEM1WDD